# High **PRO**TEG

### **HPT-3.6-FR-TSG**

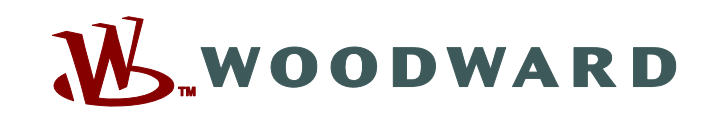

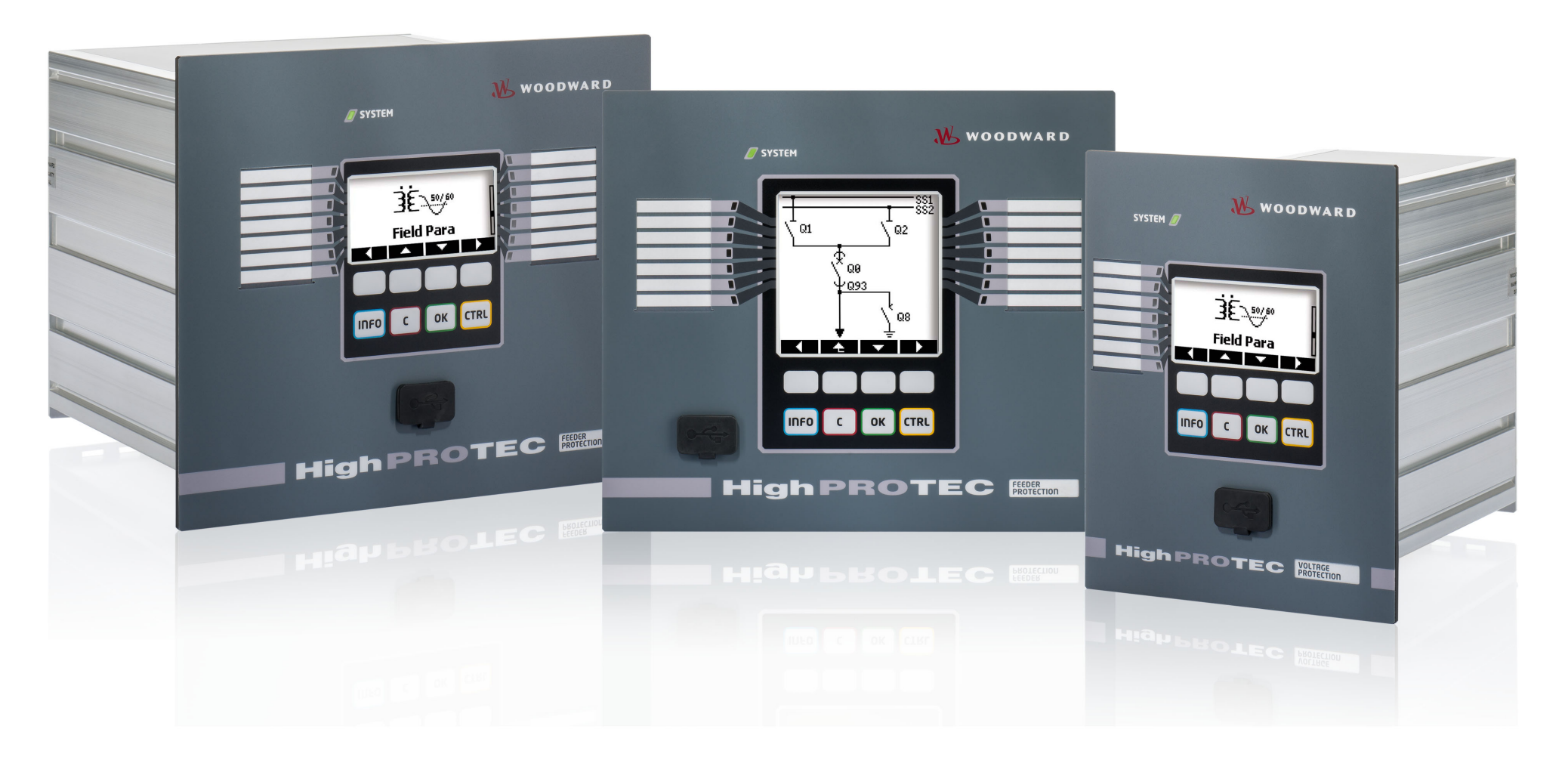

# **TS-HPT-2**

# **Version: 3.6**

**Guide de dépannage HighPROTEC**

**Traduction de l'original ‧ Français Revision: - (Compi 41404) ‧ © 2019**

Traduction du mode d'emploi d'origine

Woodward Kempen GmbH

Krefelder Weg 47 ∙ D–47906 Kempen (Germany)

Postfach 10 07 55 (P.O.Box) ∙ D–47884 Kempen (Germany)

Téléphone : +49 (0) 21 52 145 1

© 2019 Woodward Kempen GmbH

# Table des matières

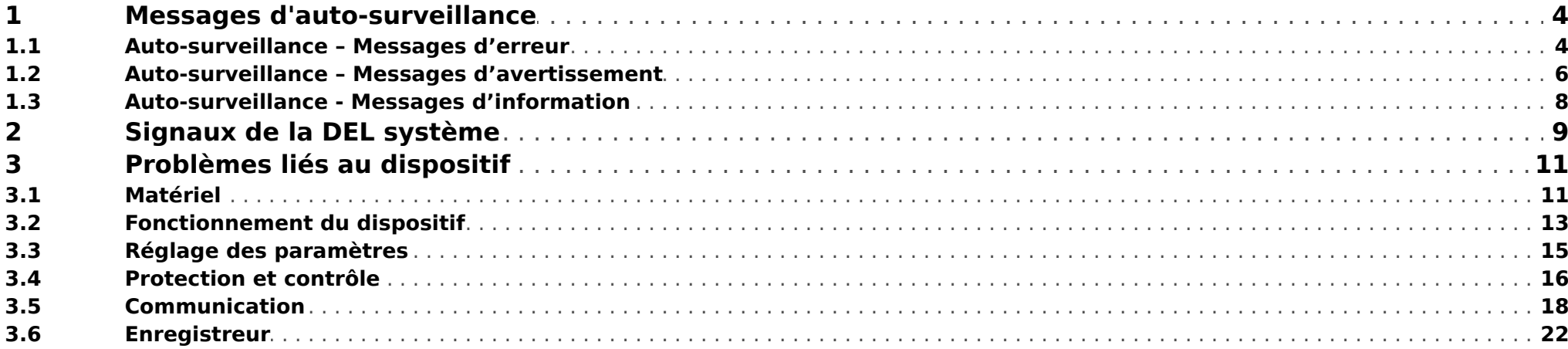

## <span id="page-3-0"></span>**1 Messages d'auto-surveillance**

Le dispositif de protection supervise son fonctionnement normal en exécutant différentes vérifications d'auto-surveillance pendant le fonctionnement du dispositif.

Lors de la détection de défauts graves, la DEL système commence à s'allumer en alternant la couleur rouge et verte. Le problème sera enregistré dans une mémoire interne.

Consultez les messages d'auto-supervision sous [Utilisat / Auto-surveillance / Messages].

De plus, les messages suivants sont directement liés à la sécurité informatique :

**SE 37** [╚═▷ ⇱1](#page-4-0), **SW 6** [╚═▷ ⇱1](#page-5-0), **SW 7** [╚═▷ ⇱1](#page-5-0), **SW 8** [╚═▷ ⇱1](#page-5-0), **SI 4** [╚═▷ ⇱1,](#page-7-0) **SI 5** [╚═▷ ⇱1](#page-7-0), **SI 7** [╚═▷ ⇱1,](#page-7-0) **SI 9** [╚═▷ ⇱1](#page-7-0), **SI 10** [╚═▷ ⇱1.](#page-7-0)

Ces messages liés à la sécurité peuvent également être affichés au niveau du chemin de menu [Utilisat / Sécurité / Journal de sécurité].

### **1.1 Auto-surveillance – Messages d'erreur**

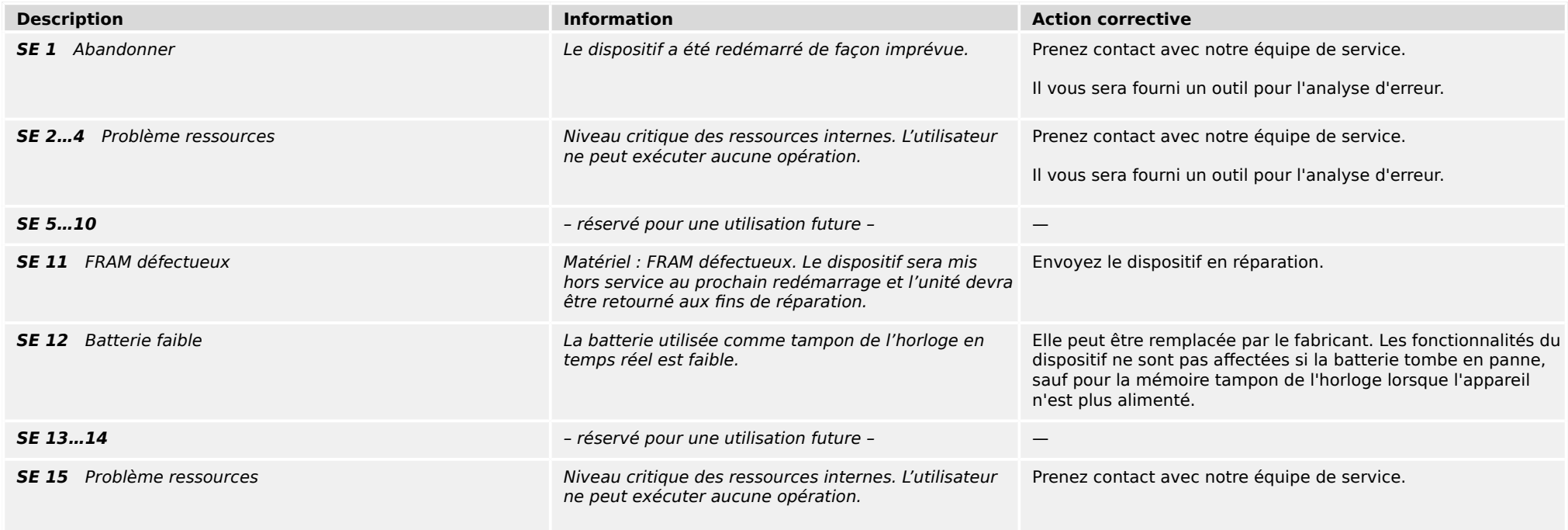

#### 1 Messages d'auto-surveillance

1.1 Auto-surveillance – Messages d'erreur

<span id="page-4-0"></span>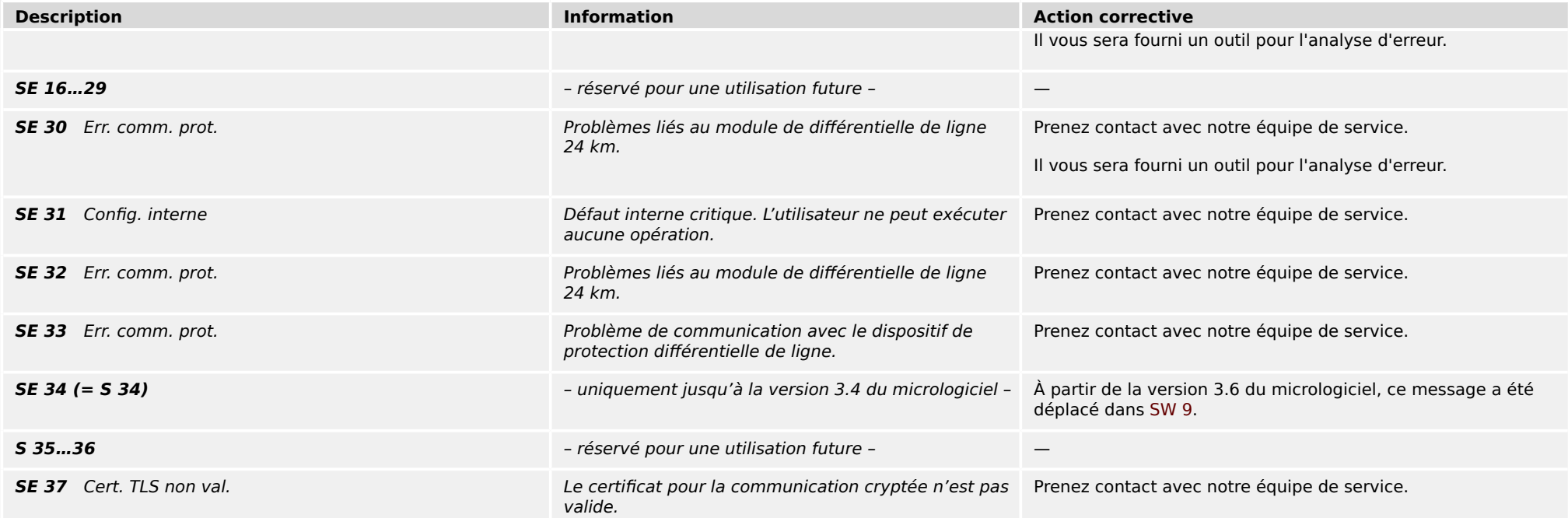

# <span id="page-5-0"></span>**1.2 Auto-surveillance – Messages d'avertissement**

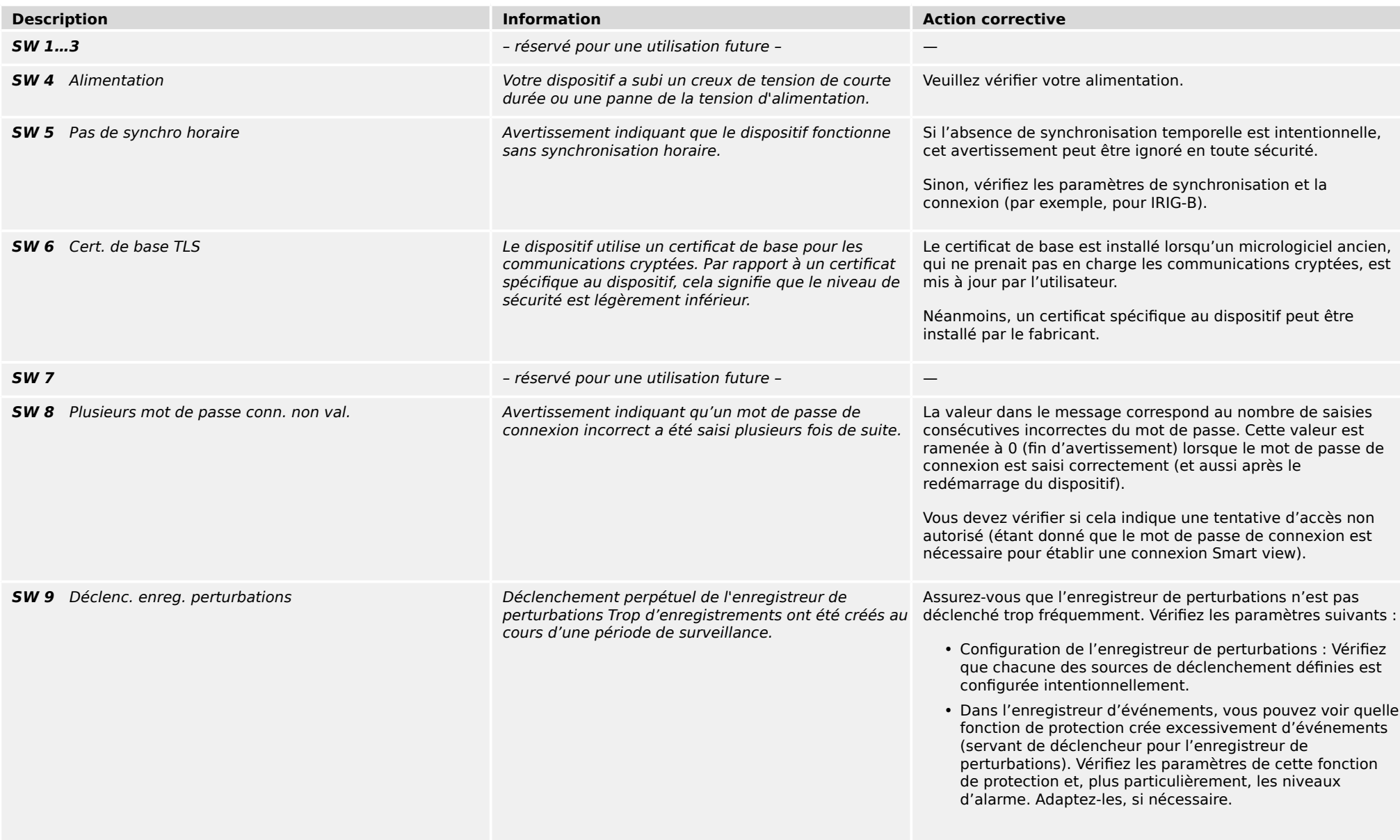

1.2 Auto-surveillance – Messages d'avertissement

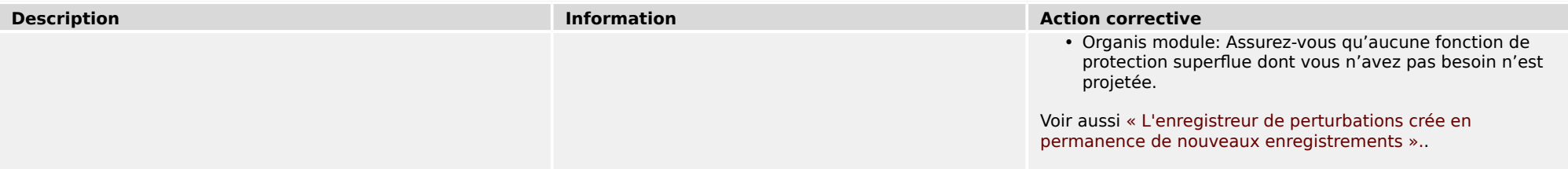

## <span id="page-7-0"></span>**1.3 Auto-surveillance - Messages d'information**

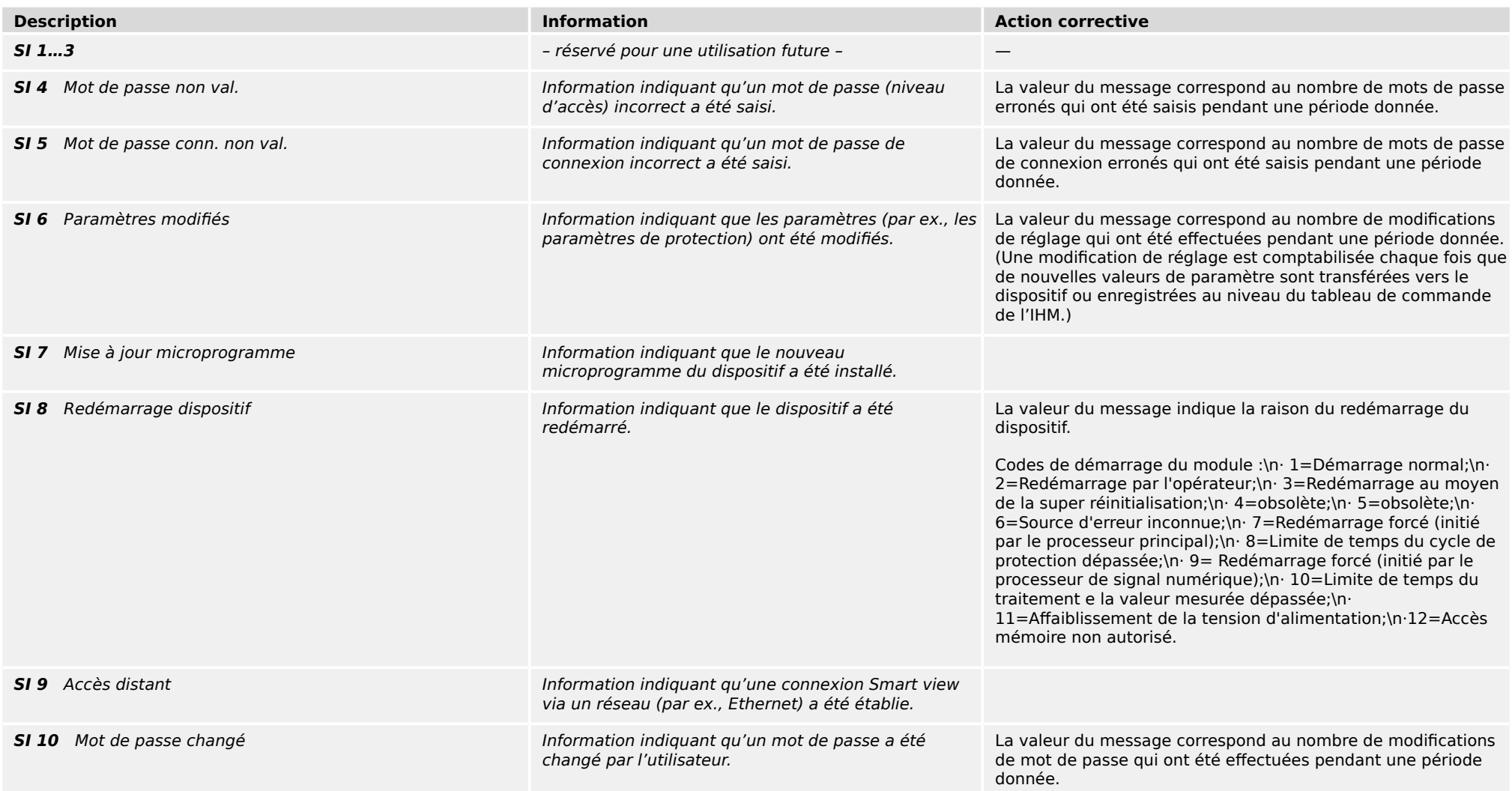

# <span id="page-8-0"></span>**2 Signaux de la DEL système**

### **Désactivée (éteinte)**

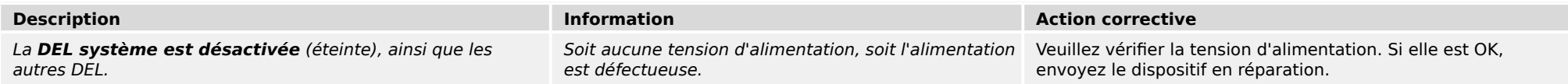

### **Non défini, sans clignotement**

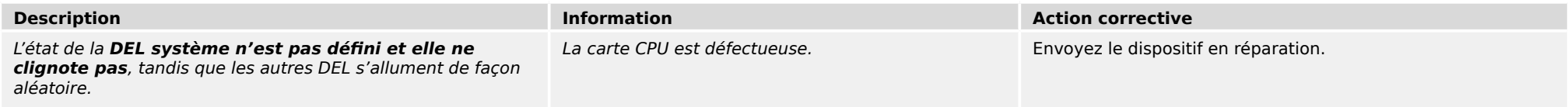

### **Rouge clignotant**

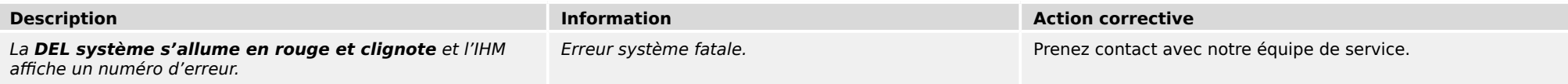

### **Rouge fixe**

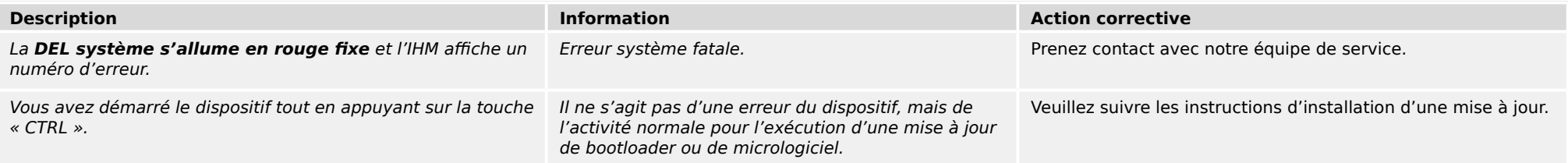

### **Vert clignotant**

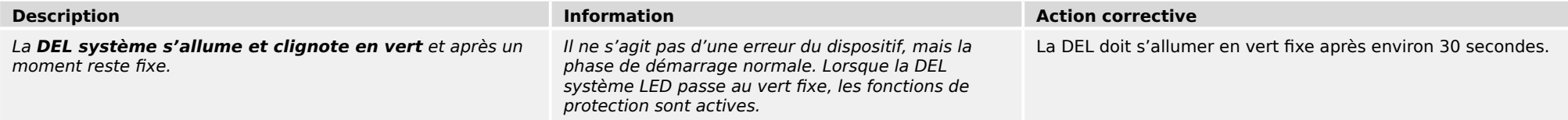

### **Vert/rouge clignotant**

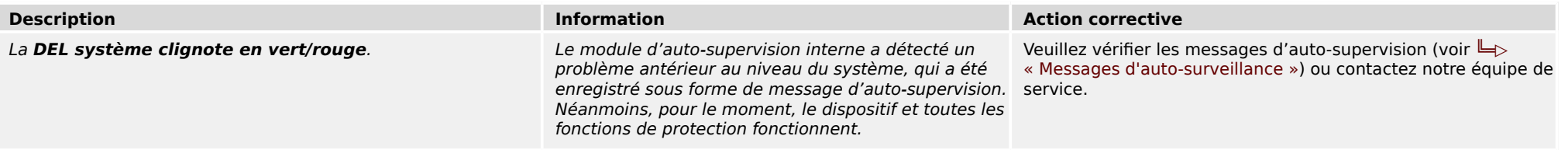

### **Vert fixe**

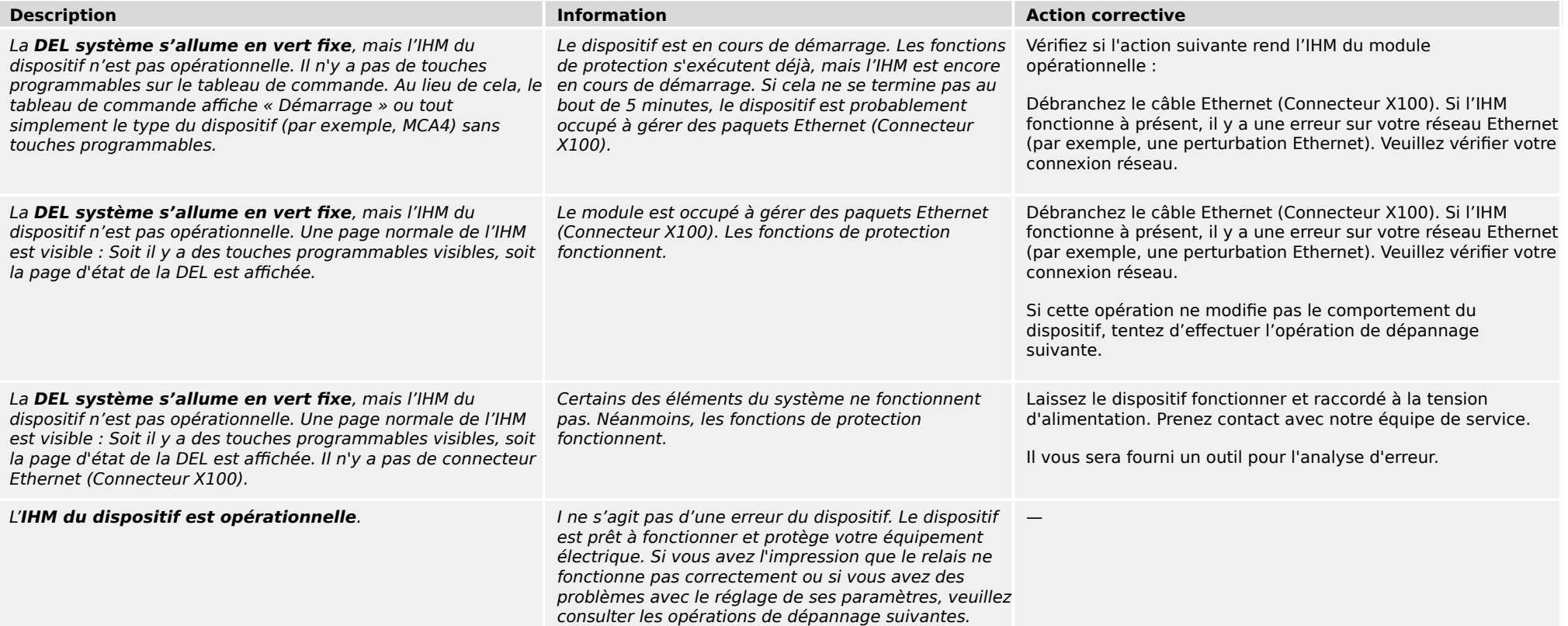

### <span id="page-10-0"></span>**3.1 Matériel**

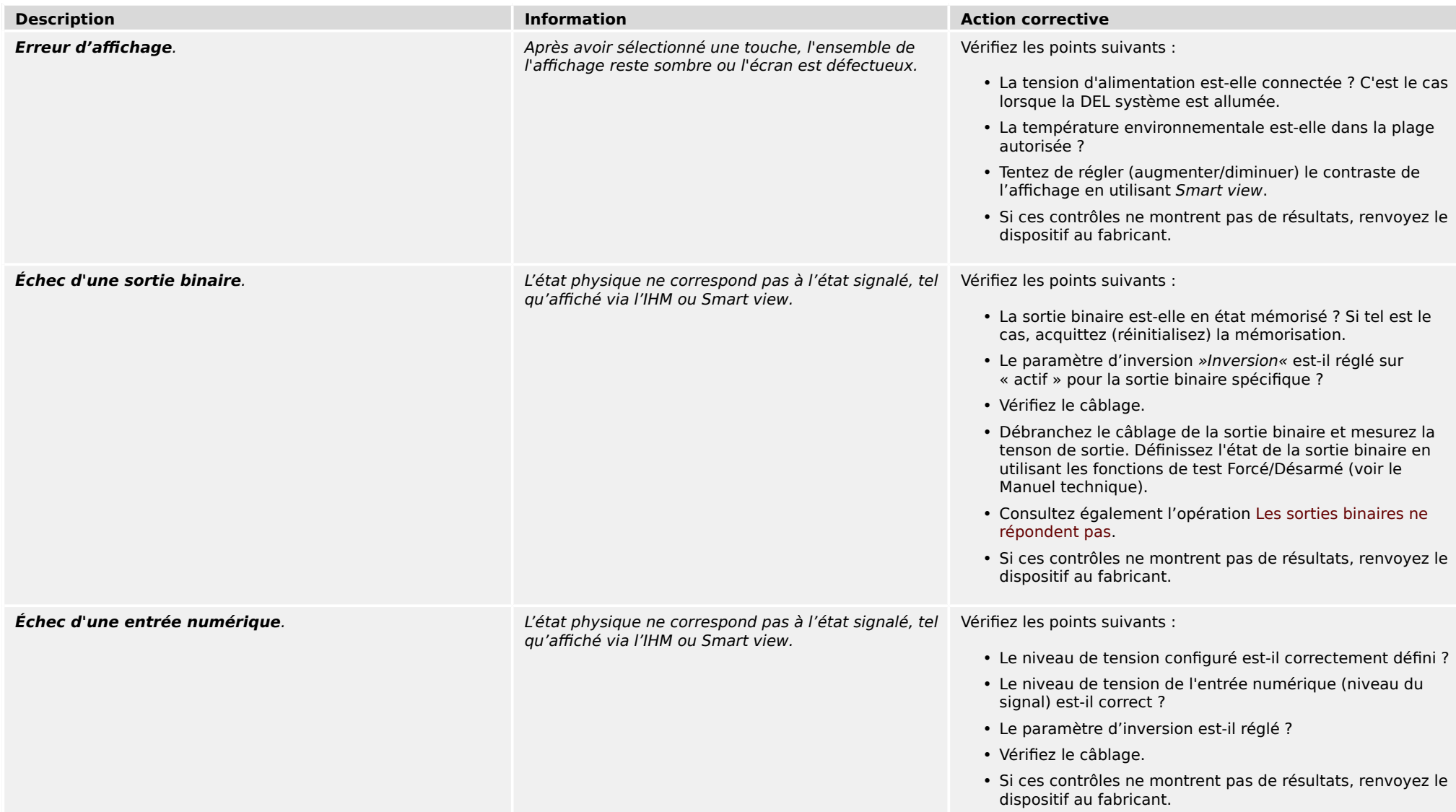

<span id="page-11-0"></span>3.1 Matériel

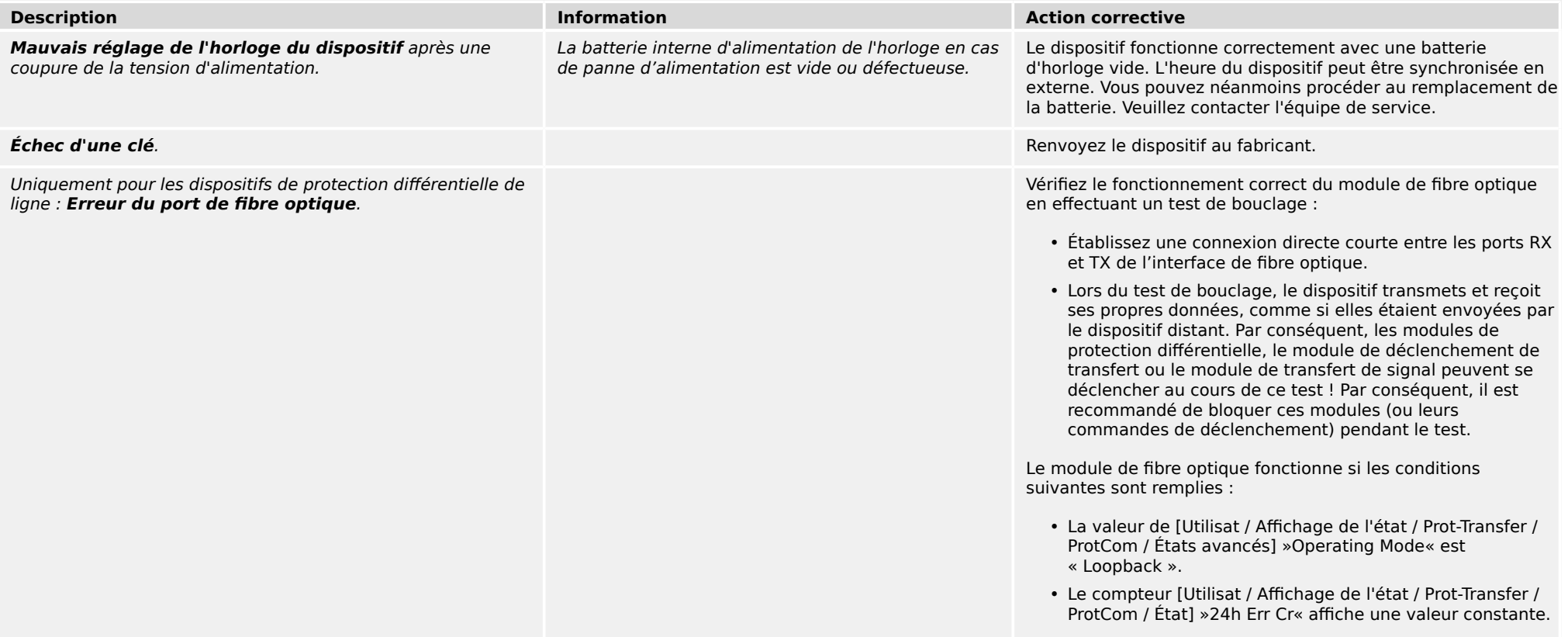

# <span id="page-12-0"></span>**3.2 Fonctionnement du dispositif**

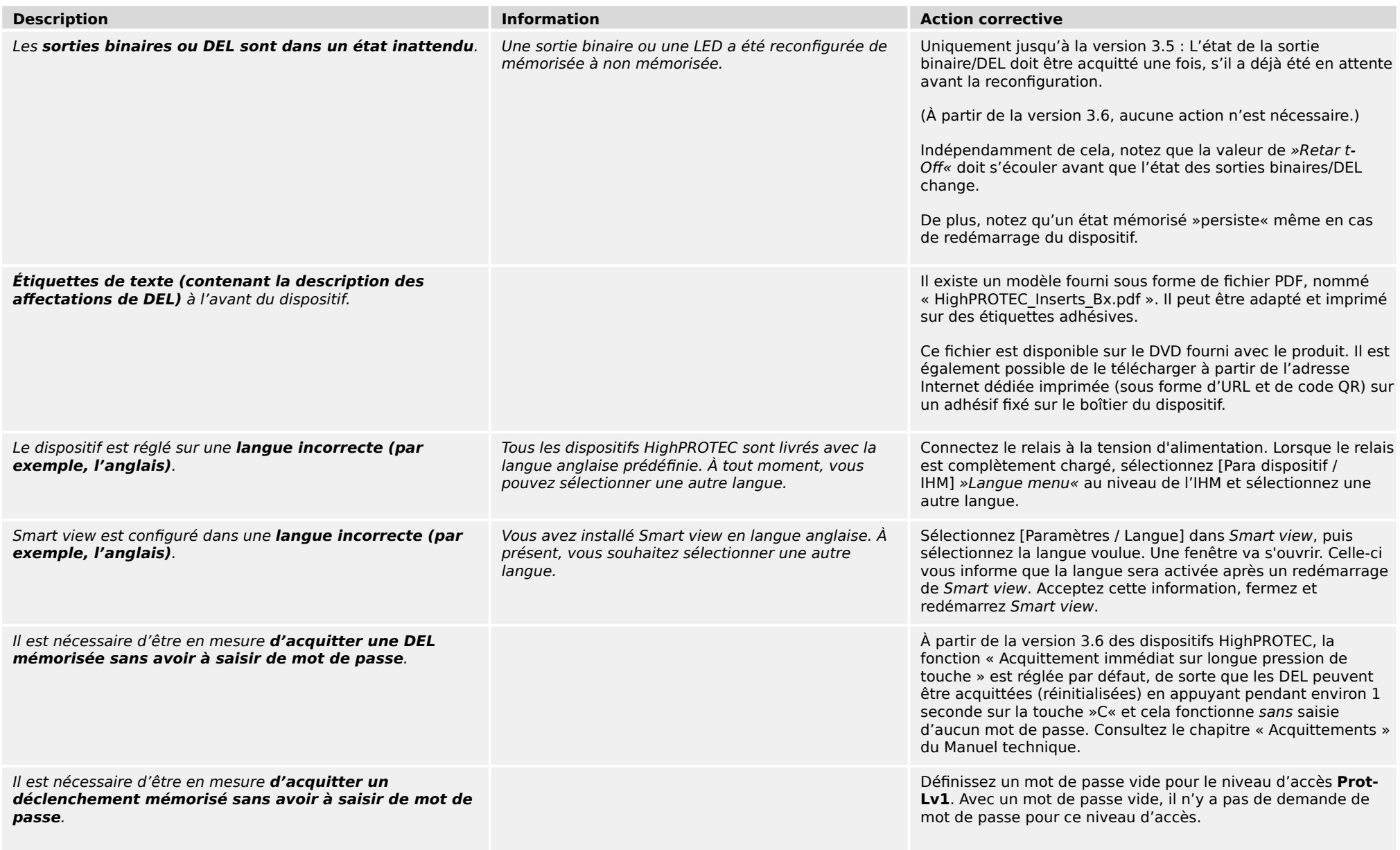

3.2 Fonctionnement du dispositif

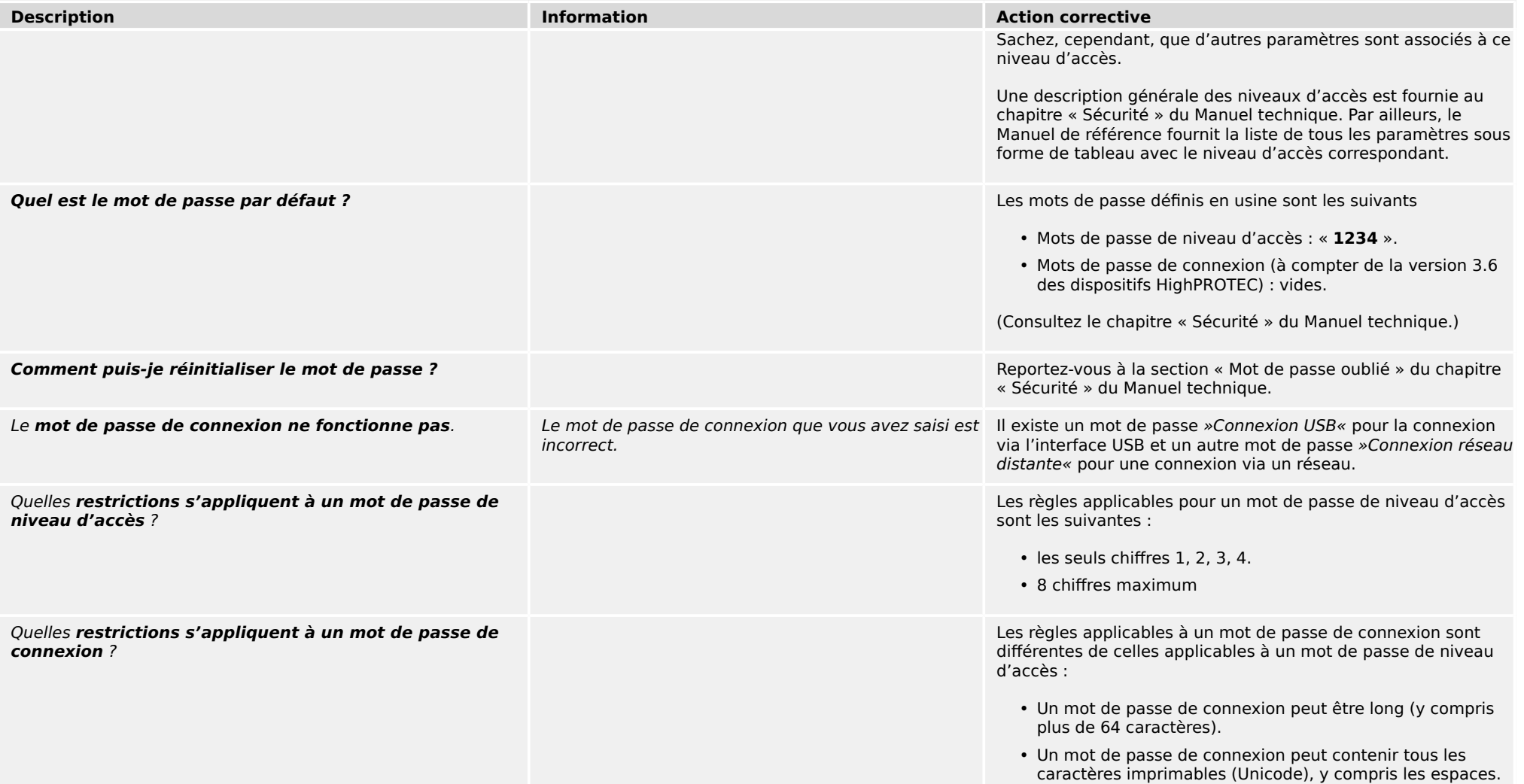

# <span id="page-14-0"></span>**3.3 Réglage des paramètres**

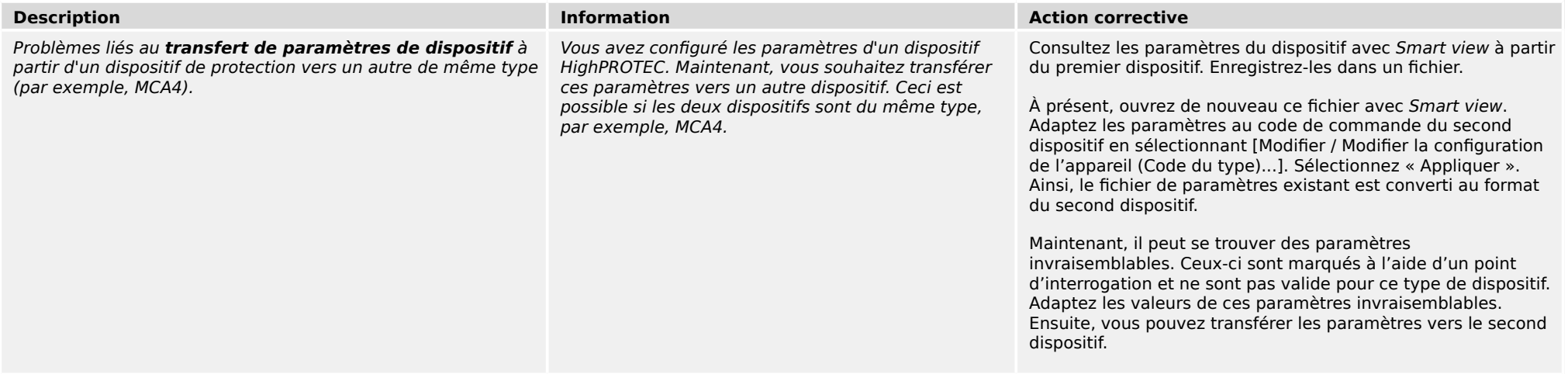

<span id="page-15-0"></span>3.4 Protection et contrôle

### **3.4 Protection et contrôle**

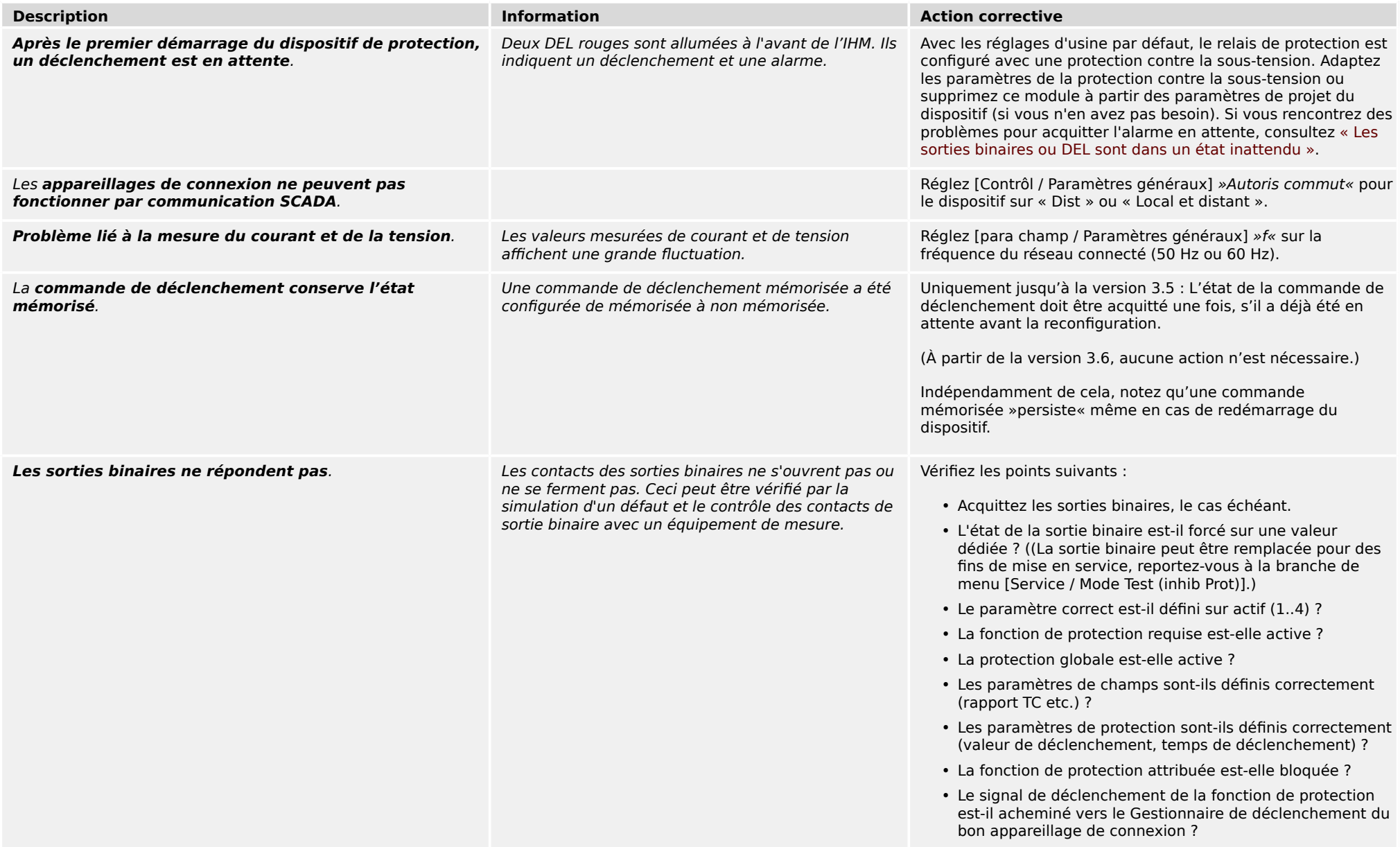

3.4 Protection et contrôle

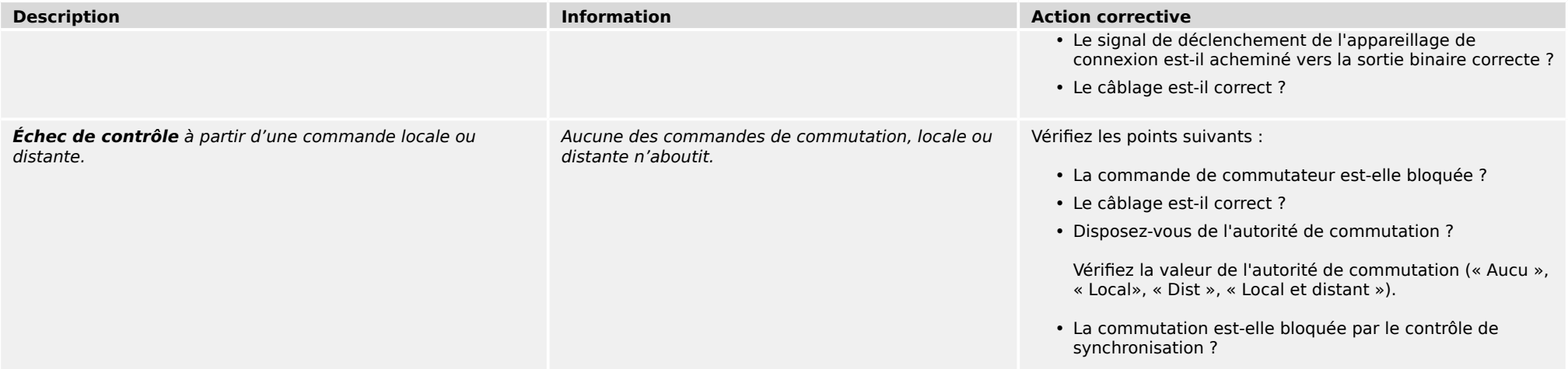

<span id="page-17-0"></span>3.5 Communication

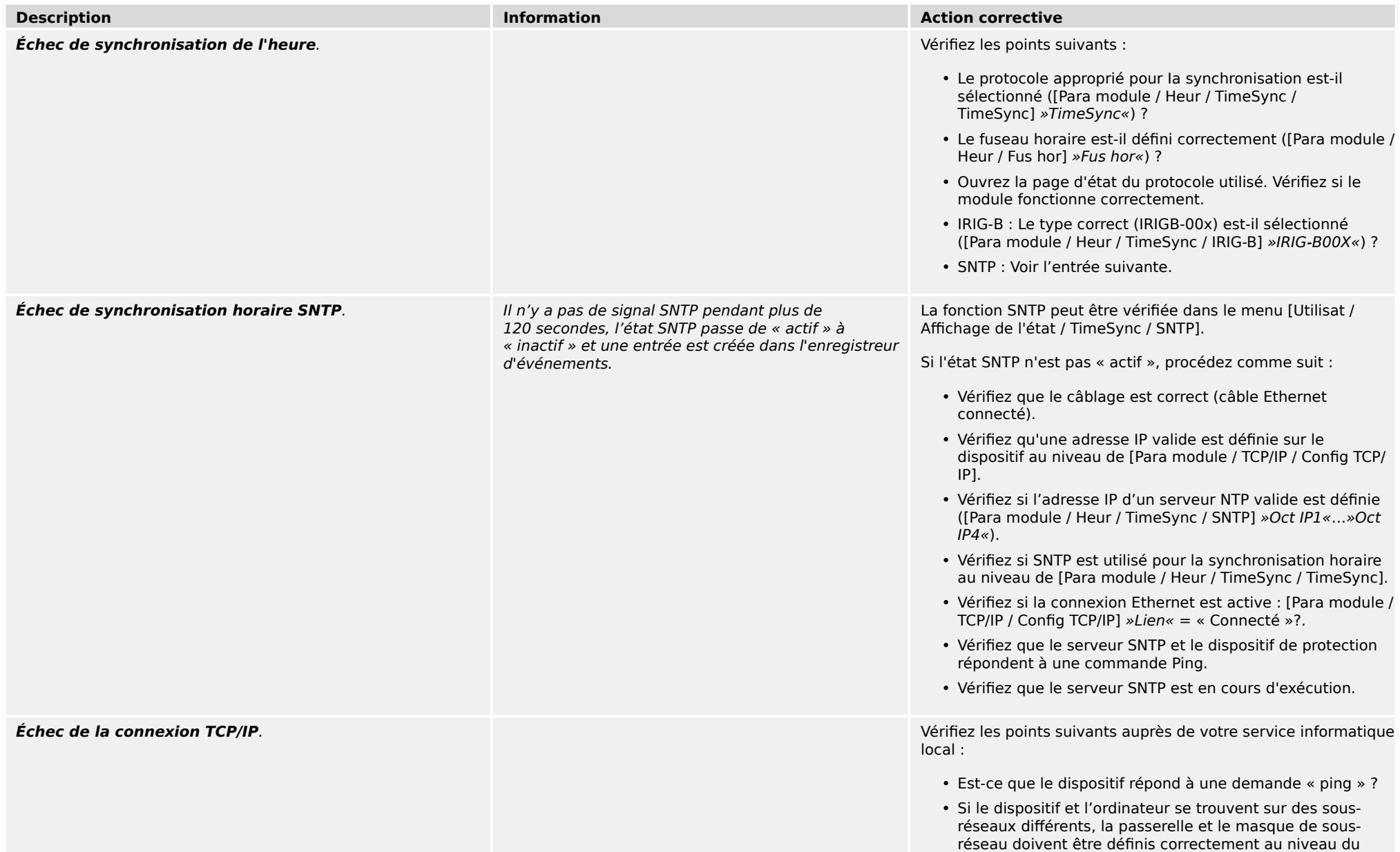

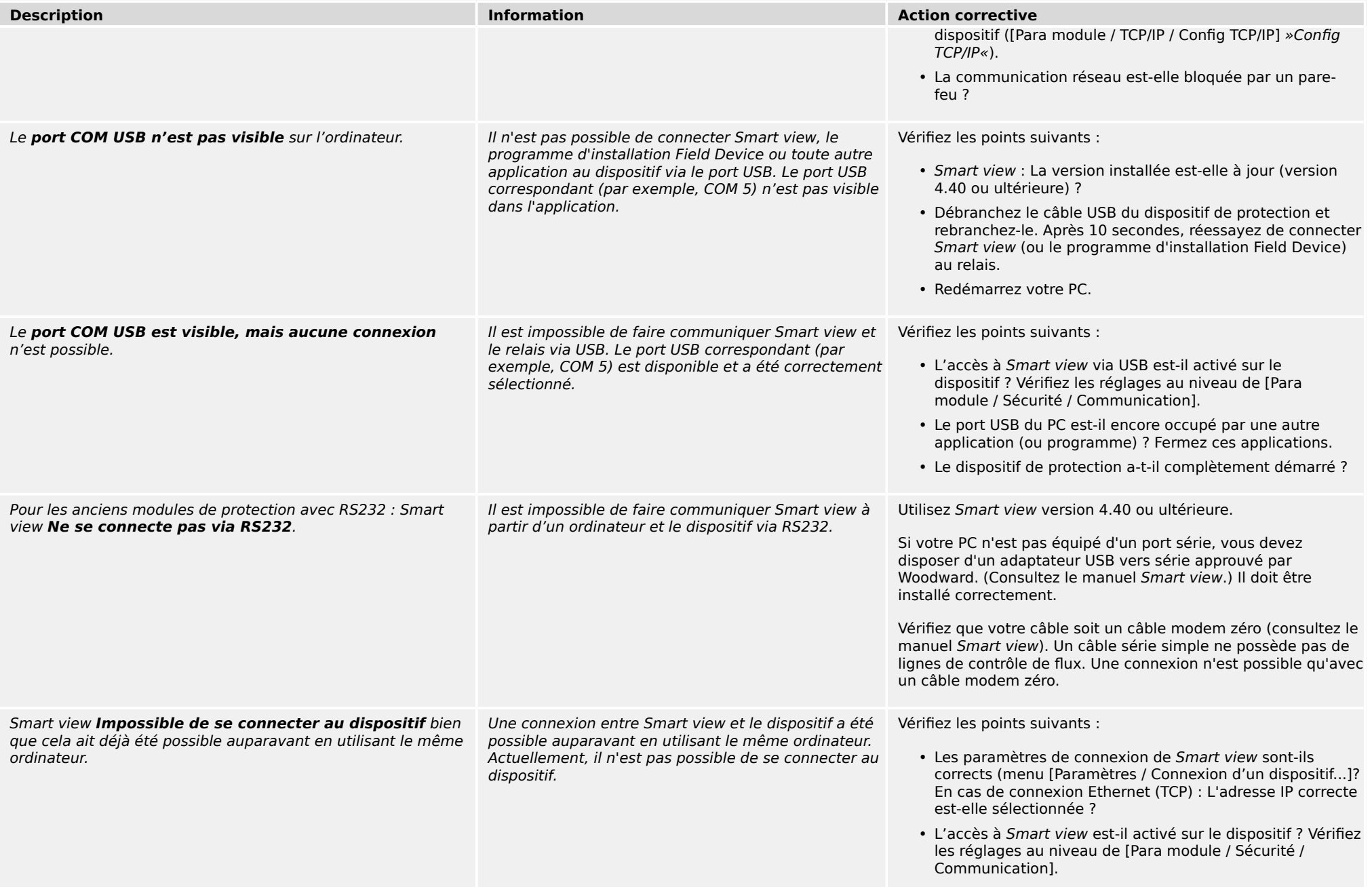

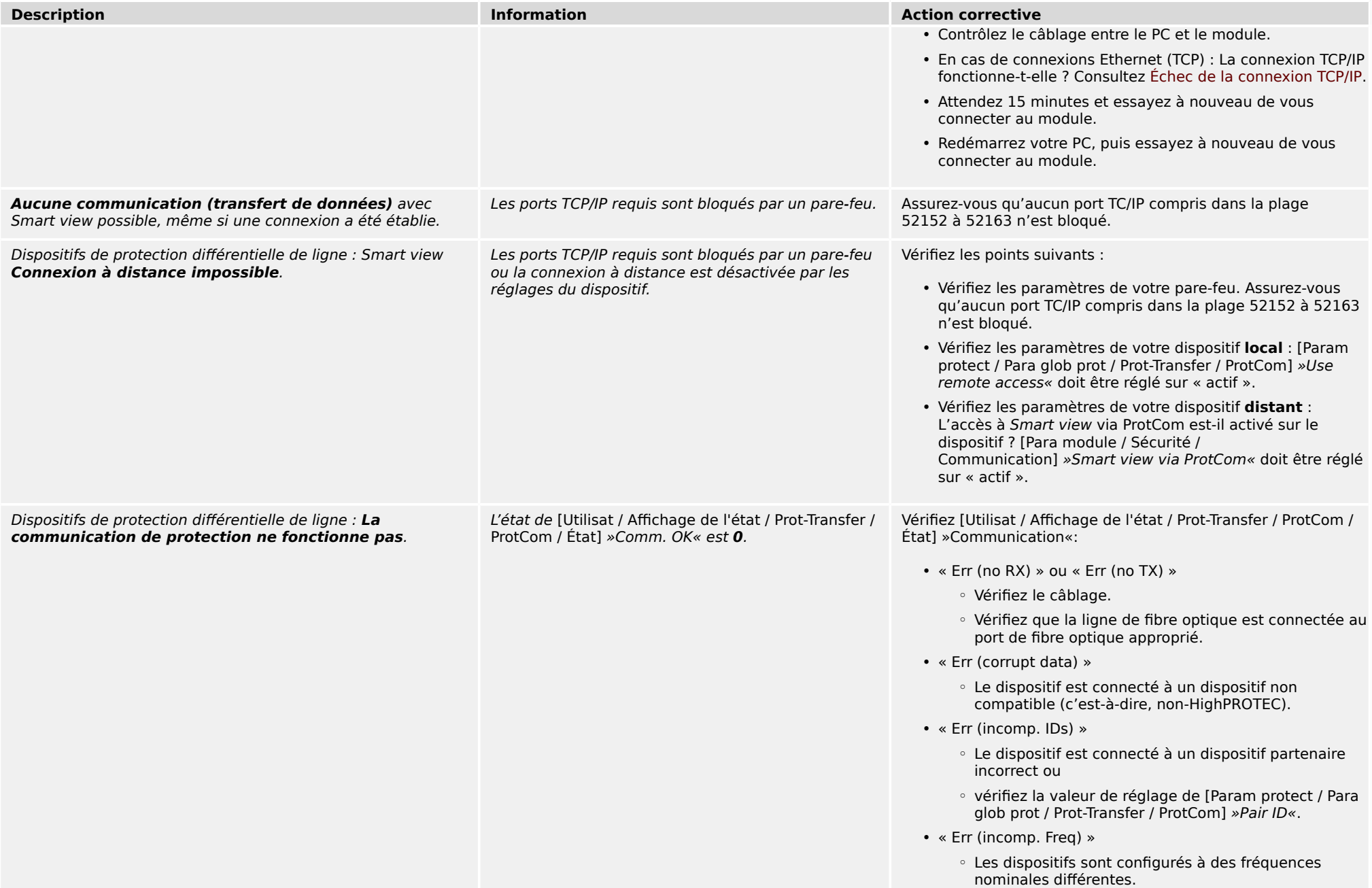

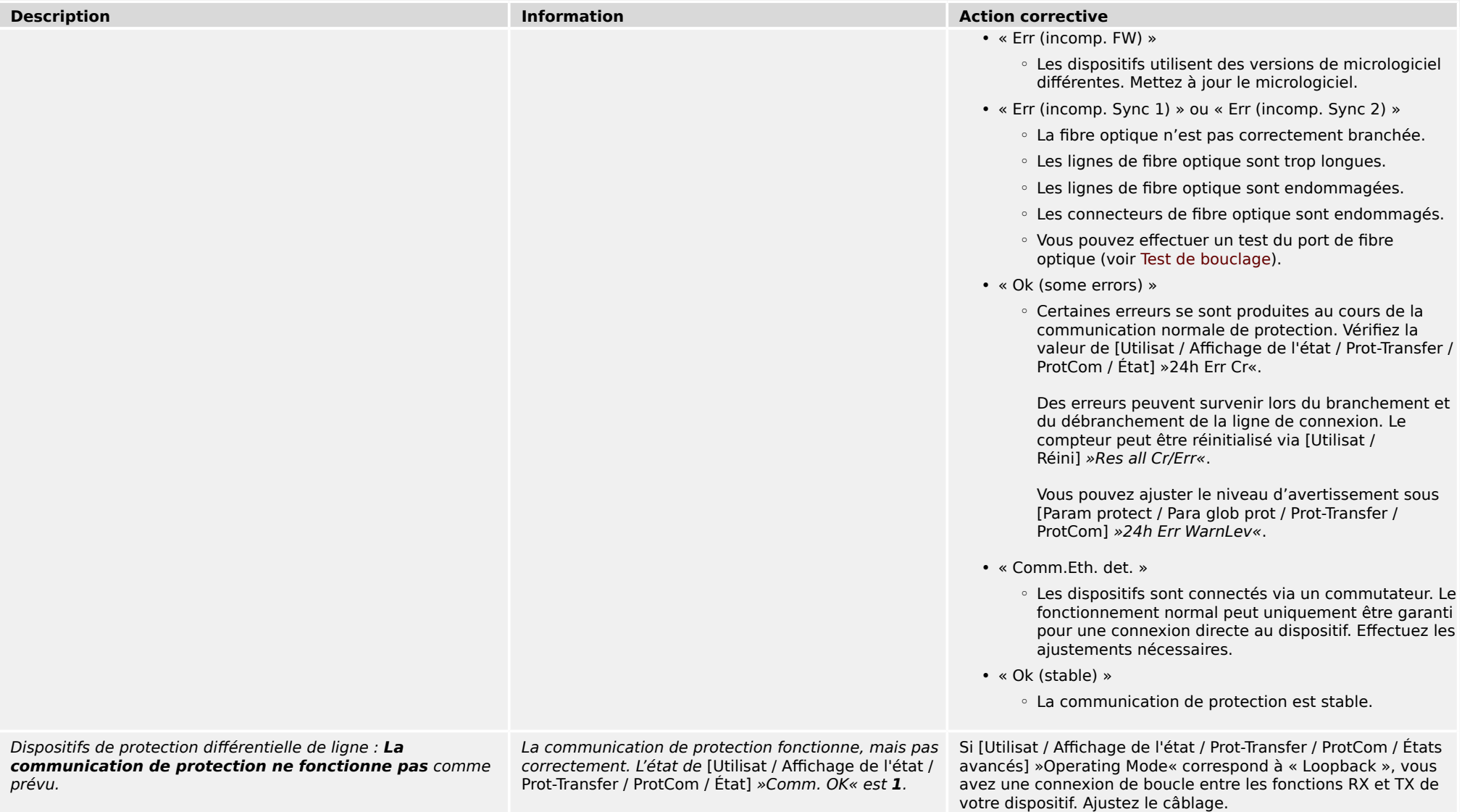

# <span id="page-21-0"></span>**3.6 Enregistreur**

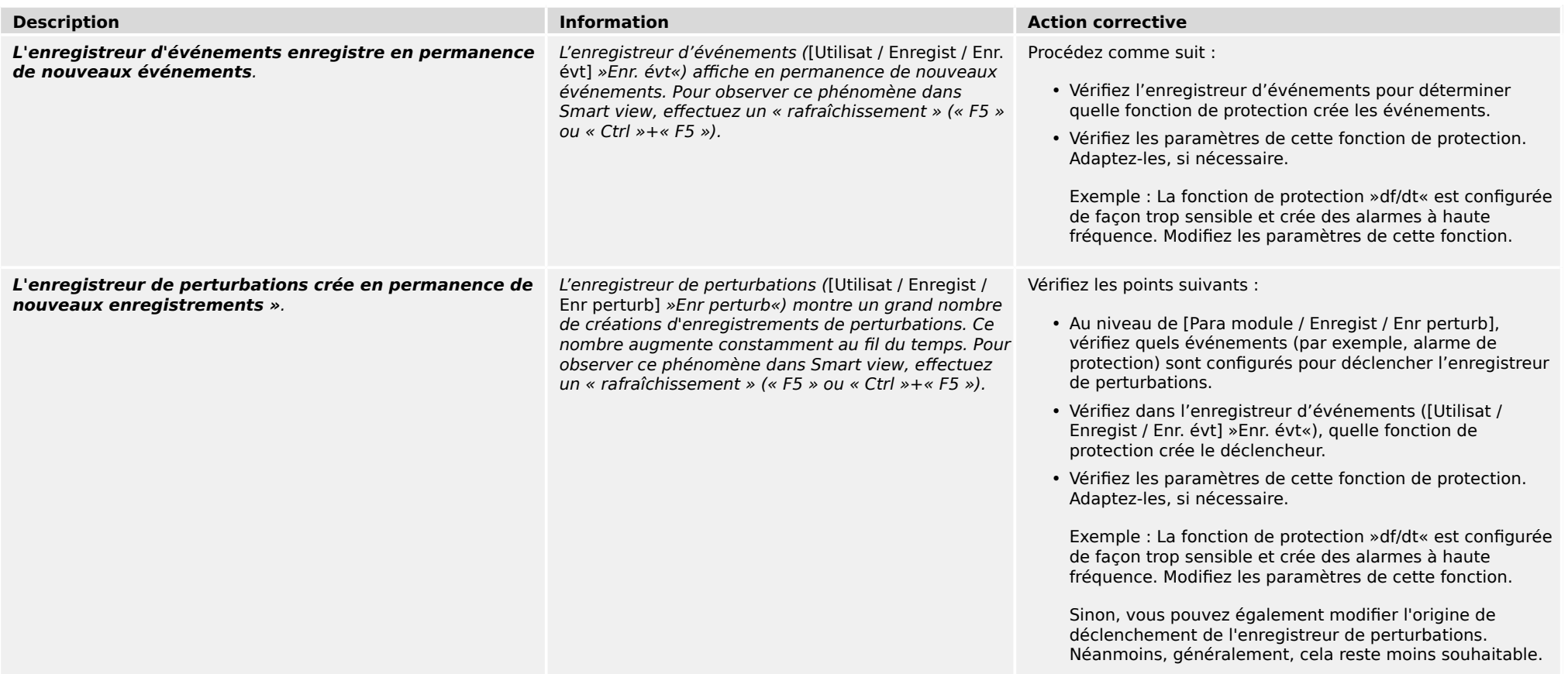

**Vos commentaires sur le contenu de nos publications sont les bienvenus.**

**Envoyez vos commentaires à : kemp.doc@woodward.com**

**Veuillez indiquer le numéro du manuel : HPT-3.6-FR-TSG**

**https://wss.woodward.com/manuals/Library/Protection\_Relays/HighPROTEC/Troubleshooting\_Guide**

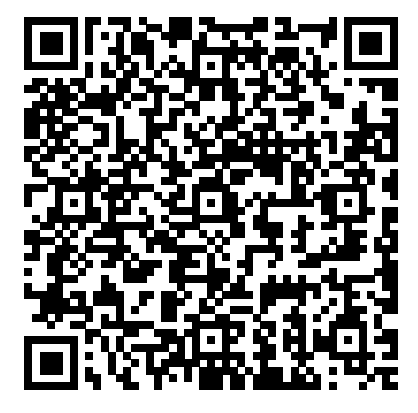

Woodward Kempen GmbH se réserve le droit de mettre à jour une partie de cette publication à tout moment. Les informations fournies par Woodward Kempen GmbH sont considérées comme correctes et fiables. Toutefois, Woodward Kempen GmbH décline toute responsabilité, sauf indication contraire explicite.

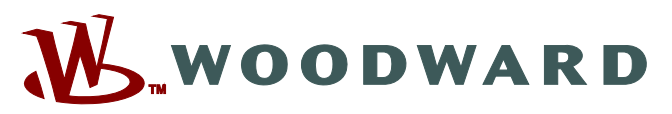

Woodward Kempen GmbH Postfach 10 07 55 (P.O.Box) ಓ D–47884 Kempen (Germany) Krefelder Weg 47 • D-47906 Kempen (Germany) Téléphone : : +49 (0) 21 52 145 1

#### **Internet : — www.woodward.com**

**Ventes**

Fax : : +49 (0) 21 52 145 354 Téléphone : : +49 (0) 21 52 145 331 Courriel : : SalesPGD\_EMEA@woodward.com

#### **Service**

 $Fax :: +49(0)$  21 52 145 455 Téléphone : : +49 (0) 21 52 145 600 Courriel : : SupportPGD\_Europe@woodward.com

Woodward has company-owned plants, subsidiaries, and branches, as well as authorized distributors and other authorized service and sales facilities throughout the world.

Complete address / phone / fax / email information for all locations is available on our website.